## Sette opp exchange online på din iPhone eller iPad

Exchange Online er en eposttjeneste fra Microsoft som baserer seg på Exchange som en skyløsning. Drift og avansert support gjøres hos Microsoft. Ettersom løsningen både driftes og eies av Microsoft selv, er denne løsningen alltid oppdatert og alltid i nyeste versjon. Microsoft lover 99,9% oppetid på denne tjenesten.

## Innhold

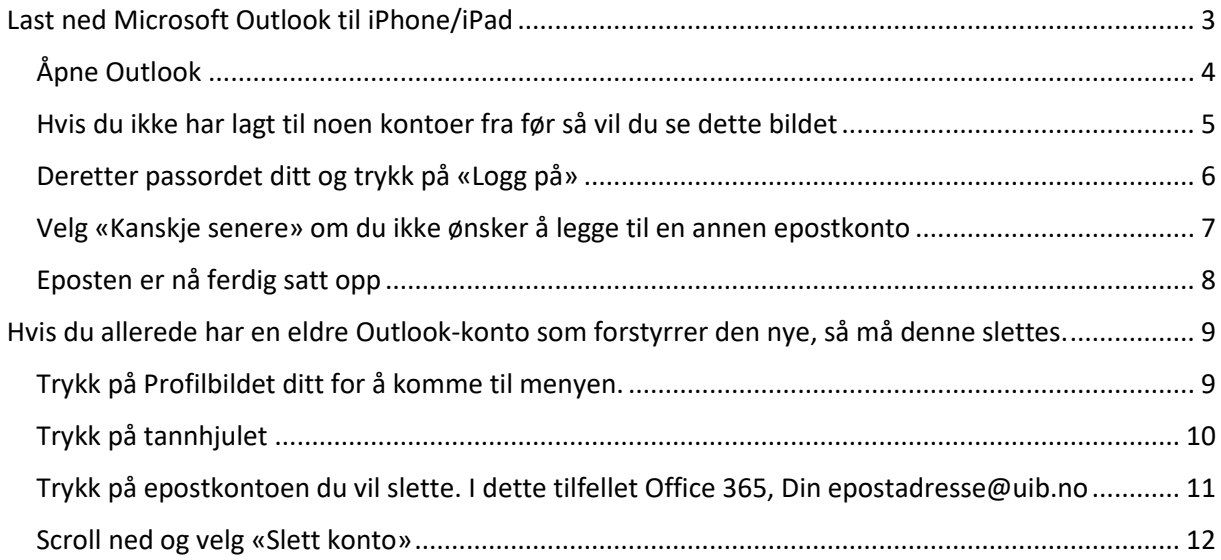

### <span id="page-2-0"></span>Last ned Microsoft Outlook til iPhone/iPad

For å lese epost på mobilen din så anbefales det å installere Microsoft Outlook på mobilen din. Denne lastes ned i fra App store. Alt av oppsettet gjøres da i fra Outlook appen.

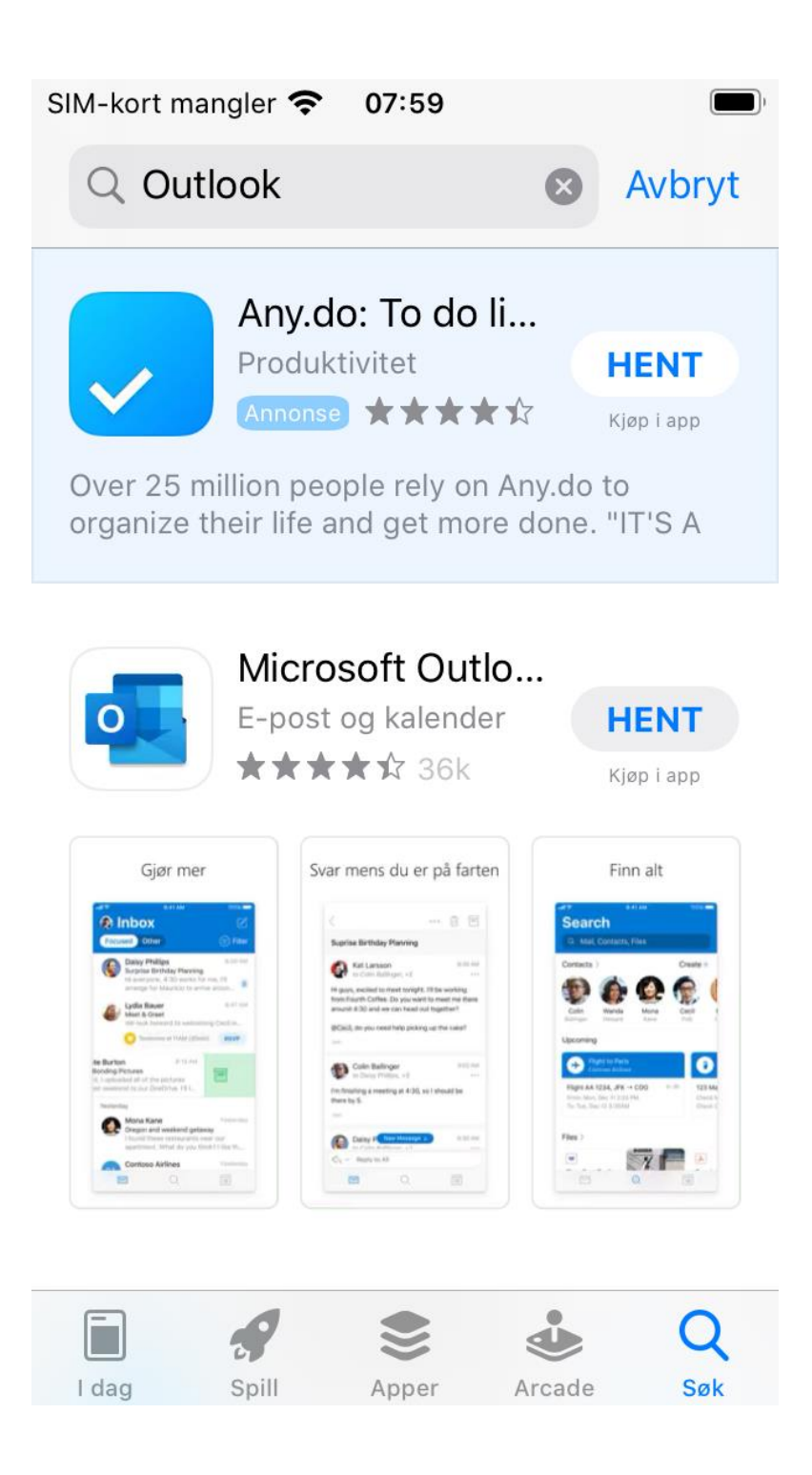

#### <span id="page-3-0"></span>Åpne Outlook

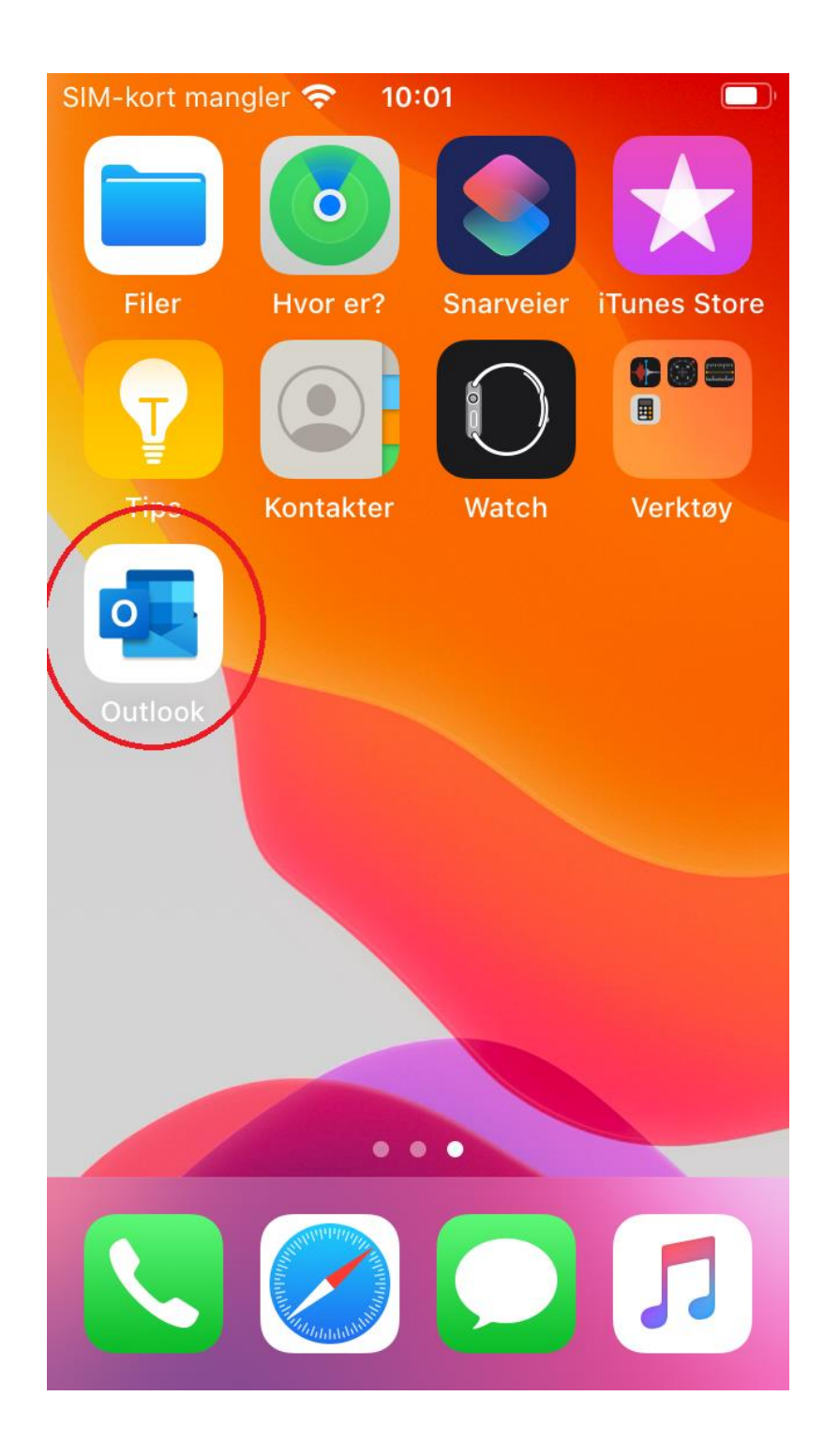

<span id="page-4-0"></span>Hvis du ikke har satt opp noen kontoer fra før så vil du se dette bildet

Skriv inn epost-adressen din

SIM-kort mangler  $\approx$  10:14  $\blacksquare$ 

Legg til konto

Angi e-postadressen for jobb eller privat

E-postadresse

Legg til konto

**Opprett ny konto** 

Personvern og informasjonskapsler

<span id="page-5-0"></span>Deretter passordet ditt og trykk på «Logg på»

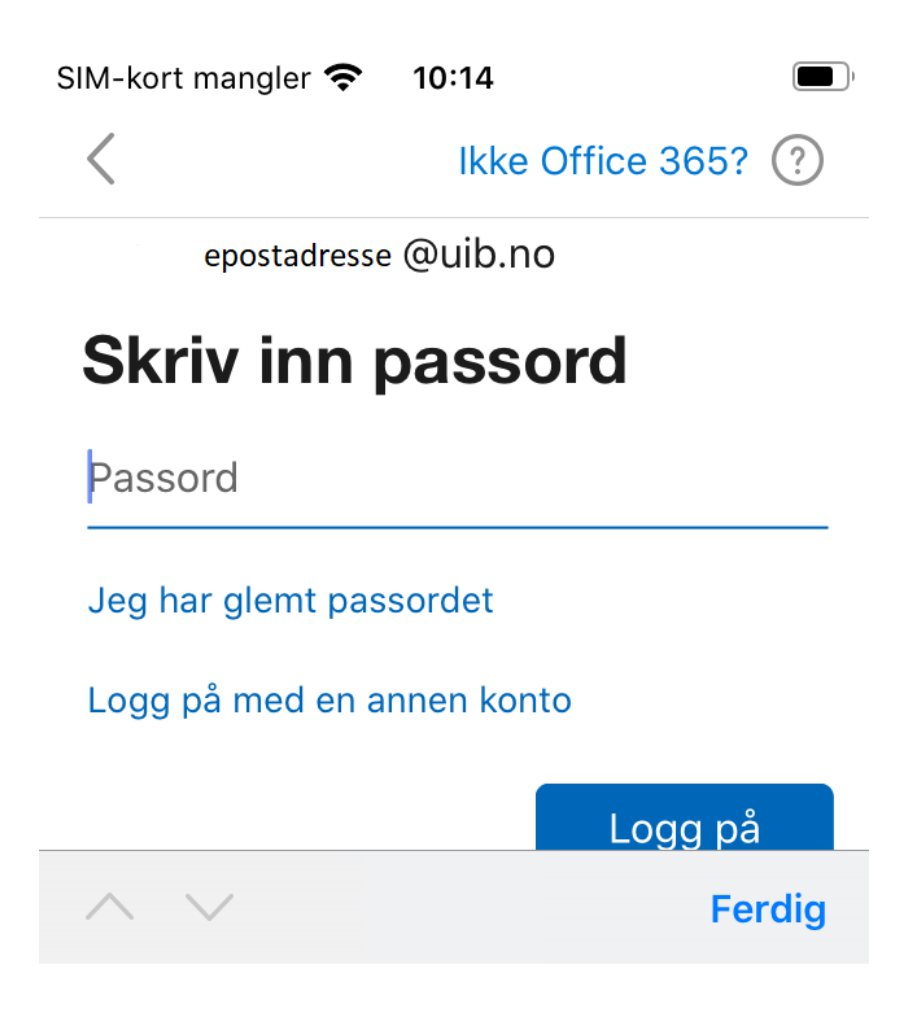

Vilkår for bruk

personvern og informasjonskapsler ···

<span id="page-6-0"></span>Velg «Kanskje senere» om du ikke ønsker å legge til en annen epostkonto

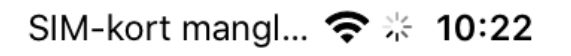

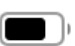

# Legg til en annen konto

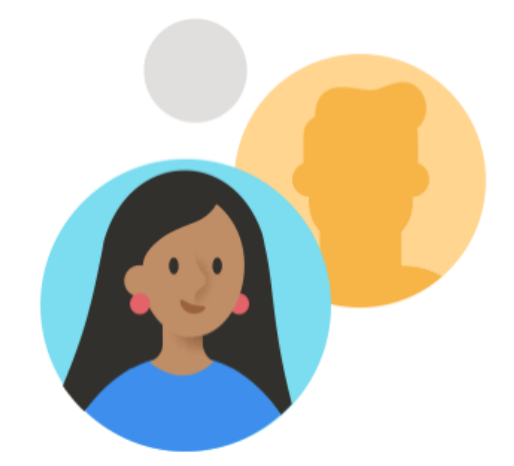

# Vil du legge til en annen konto?

Kanskje senere

Vi setter i gang!

<span id="page-7-0"></span>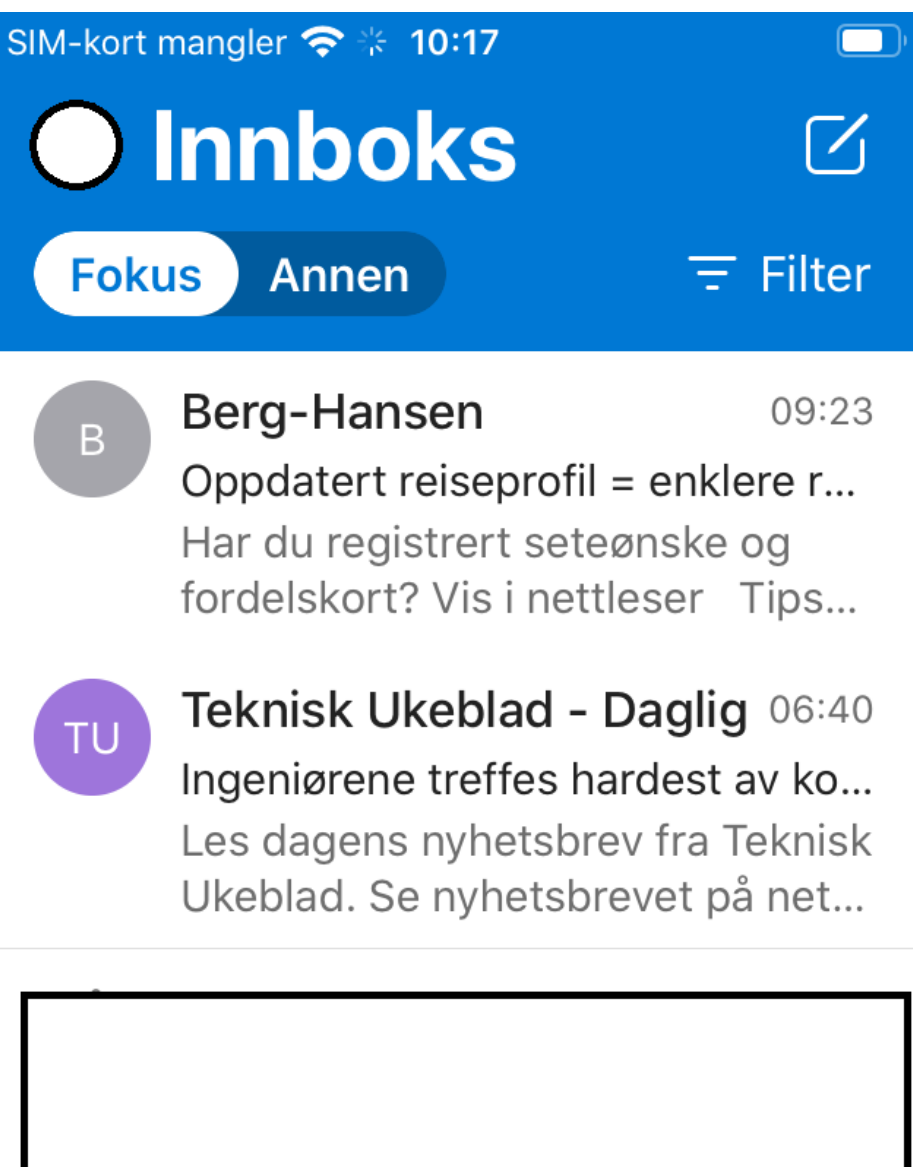

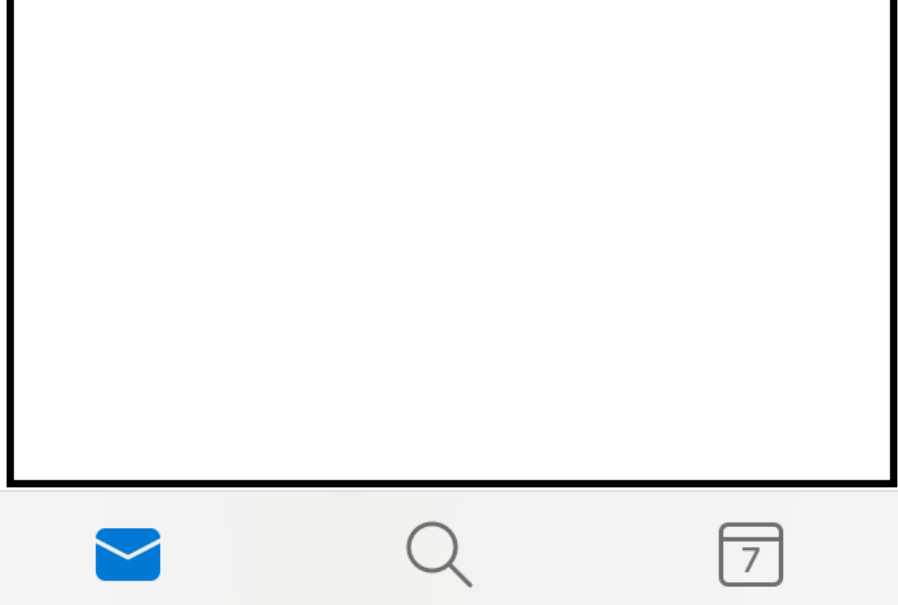

<span id="page-8-0"></span>Hvis du allerede har en eldre Outlook-konto som forstyrrer den nye, så må denne slettes.

<span id="page-8-1"></span>Trykk på Profilbildet ditt for å komme til menyen.

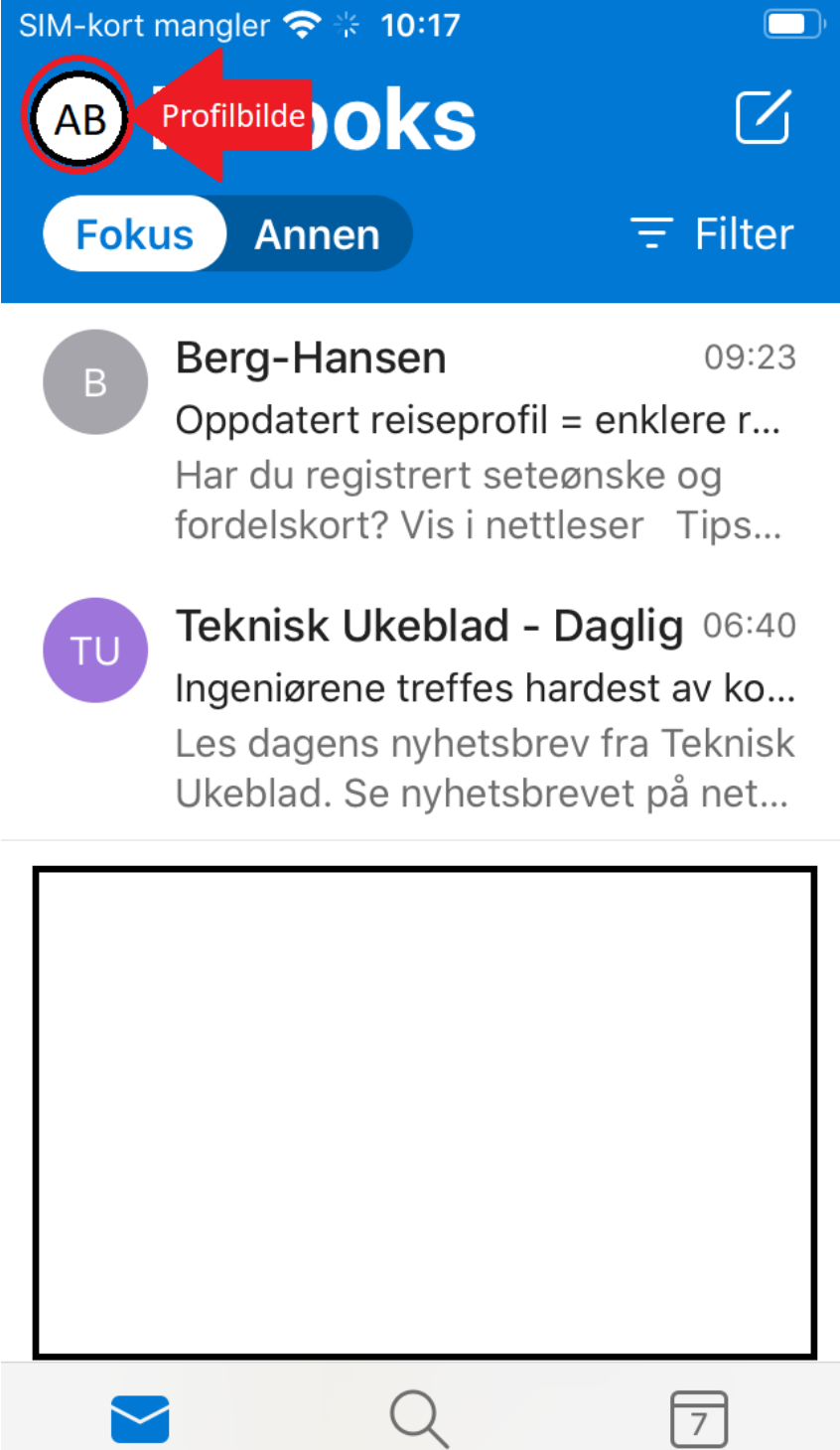

<span id="page-9-0"></span>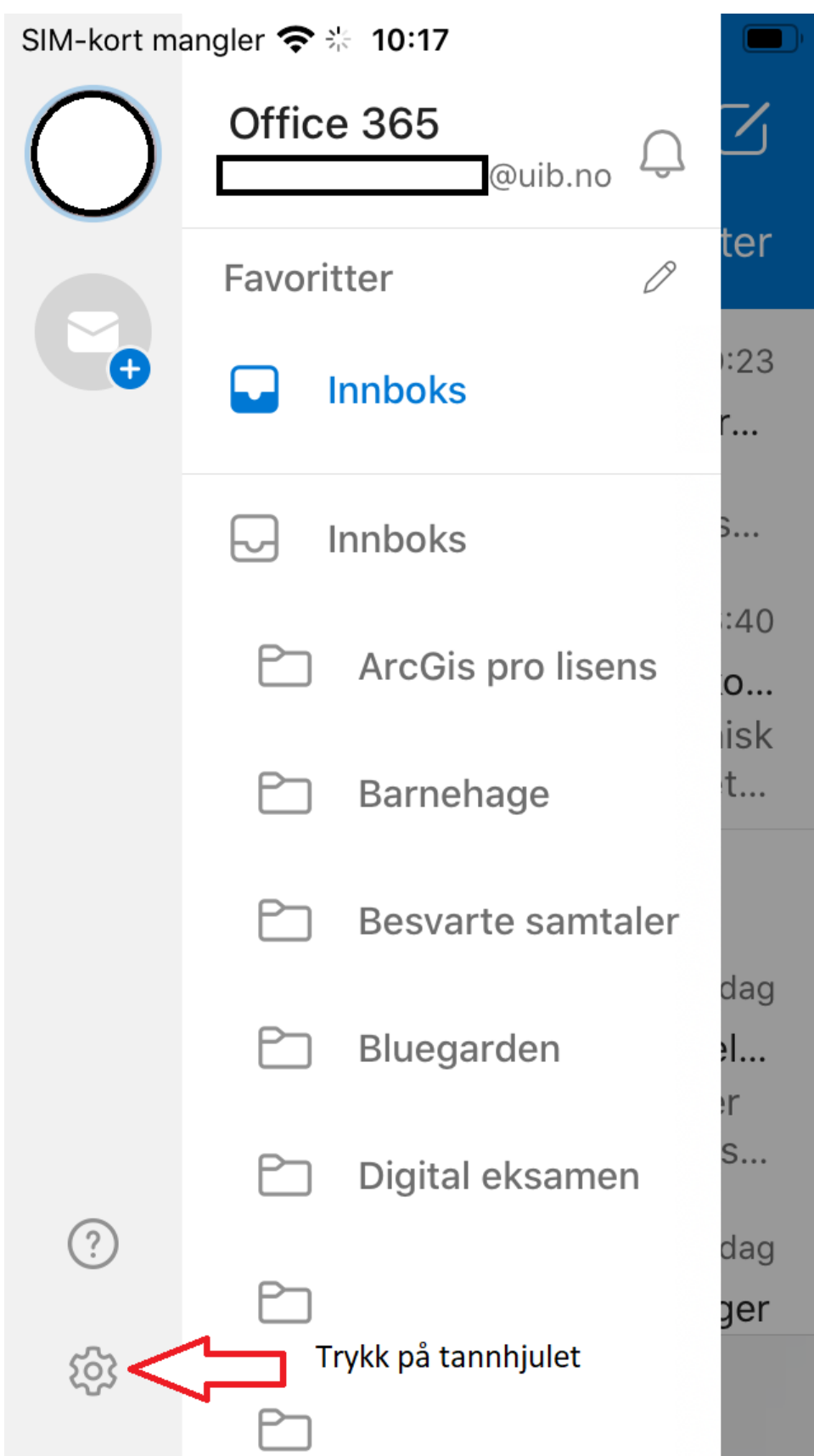

<span id="page-10-0"></span>Trykk på epostkontoen du vil slette. I dette tilfellet Office 365, Din epostadresse@uib.no

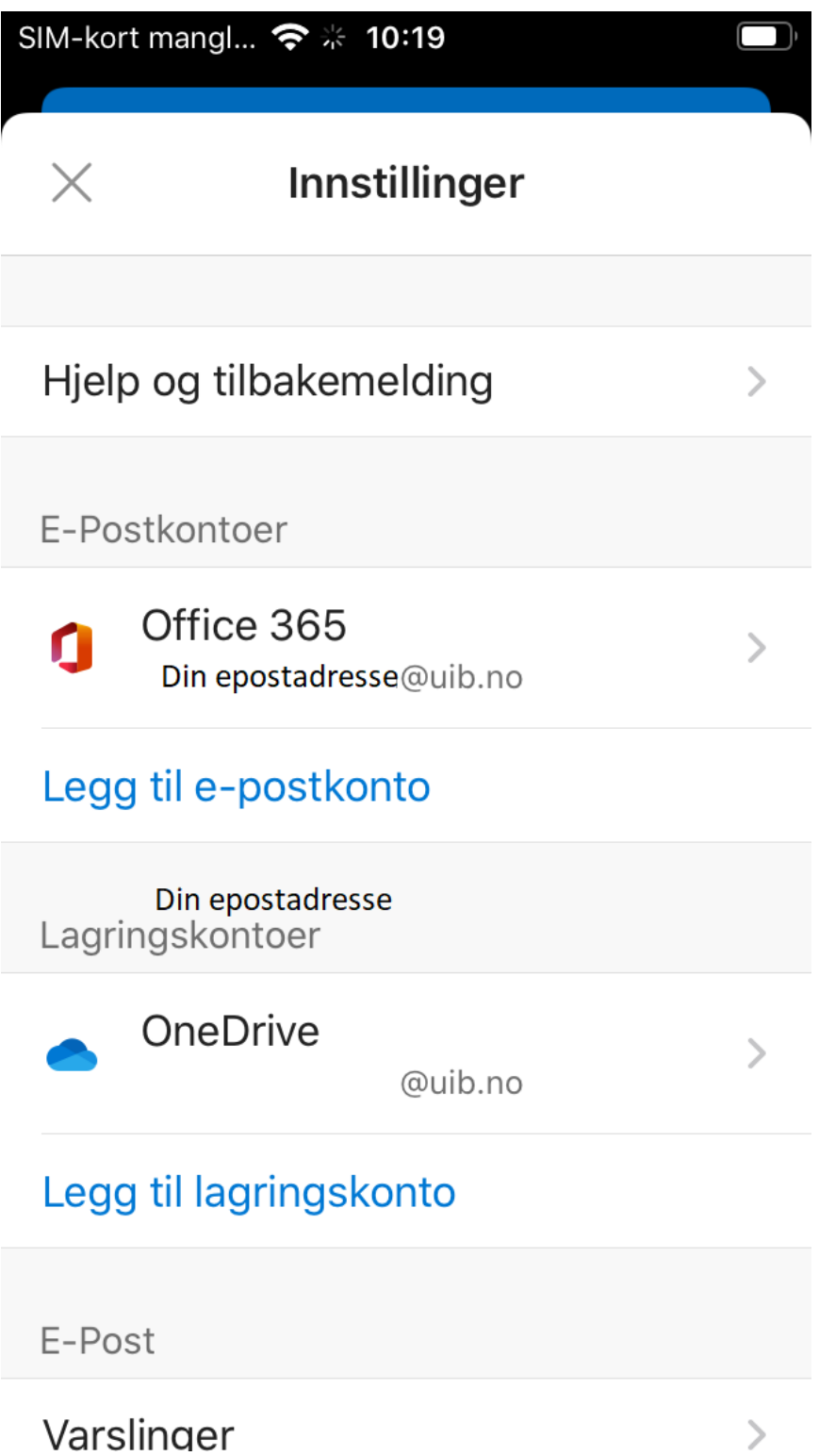

### <span id="page-11-0"></span>Scroll ned og velg «Slett konto»

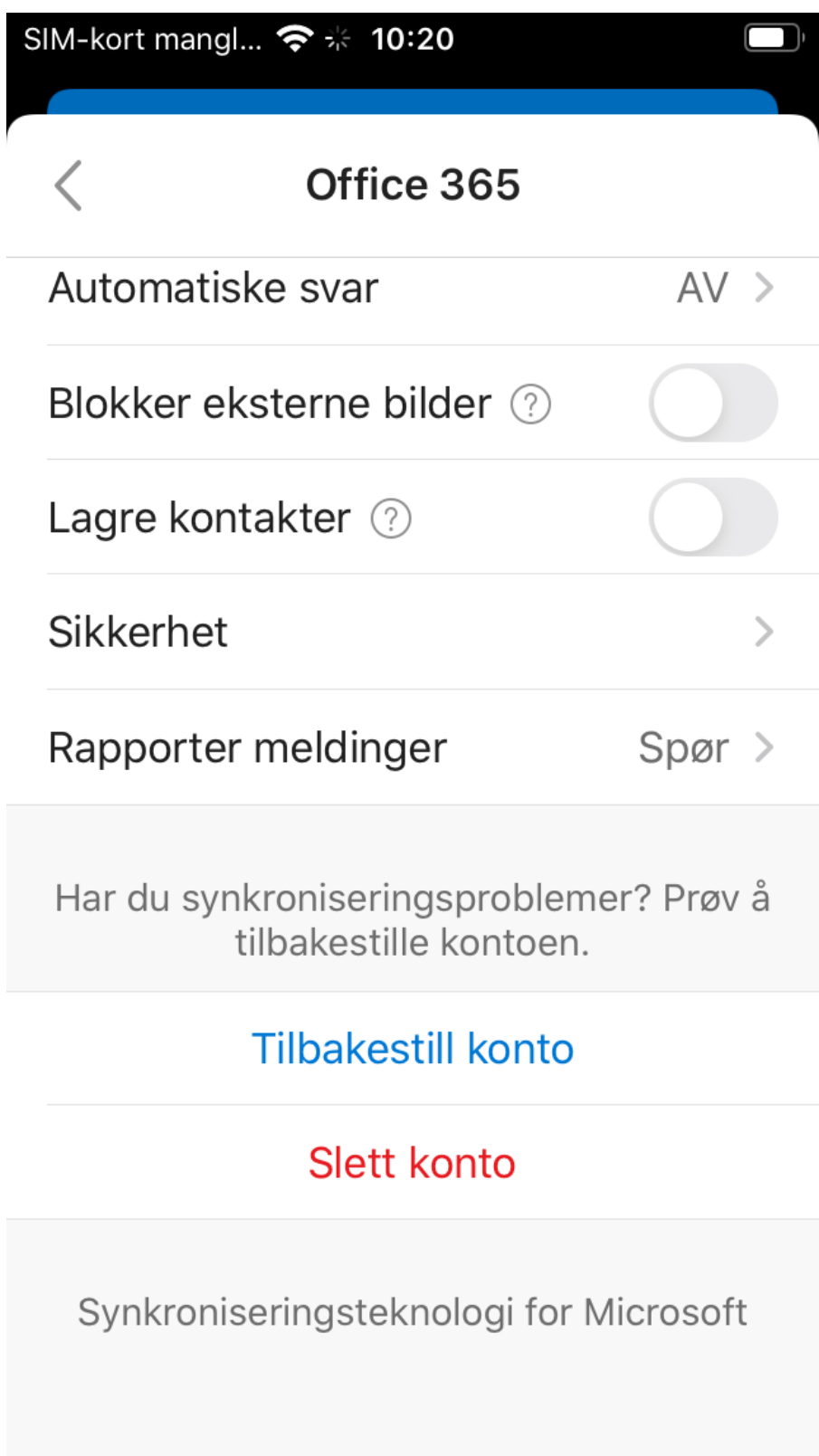

Start deretter Outlook for å begynne på nytt